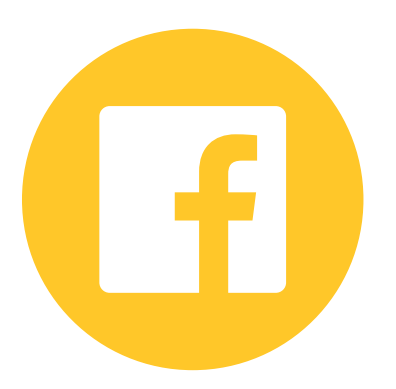

## How to set up your Facebook Business Page

A quick guide by

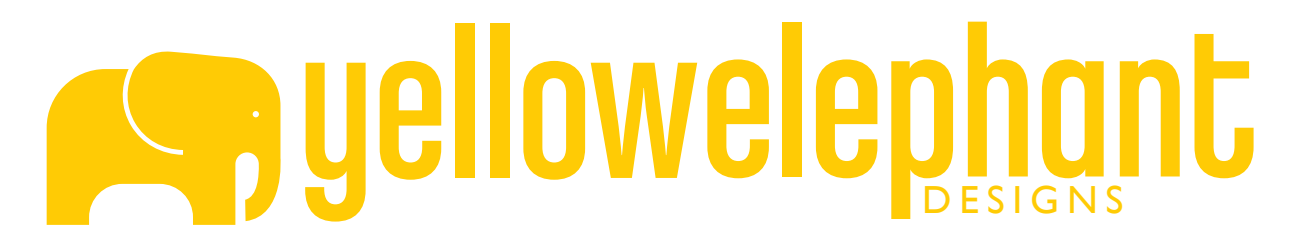

#### Ŧ Search Facebook

**News Feed** 

Messenger

**SHORTCUTS** 

EXPLORE

Events

Pages

Saved

Pokes **IL Friend Lists** 

See more...

Advert Page Group Event

Manage Apps

**BR** Groups

 $|23|$ 

 $\sim$ 

CREATE

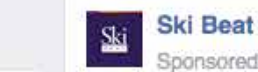

 $0.000$ 

 $\bar{5}$ 

Sponsored · C

Ski Chalet Holiday Sale Now On! Packages from £449 per person. Savings of over £400 per person. Every remaining date & destination reduced. Must end Thursday at midnight!

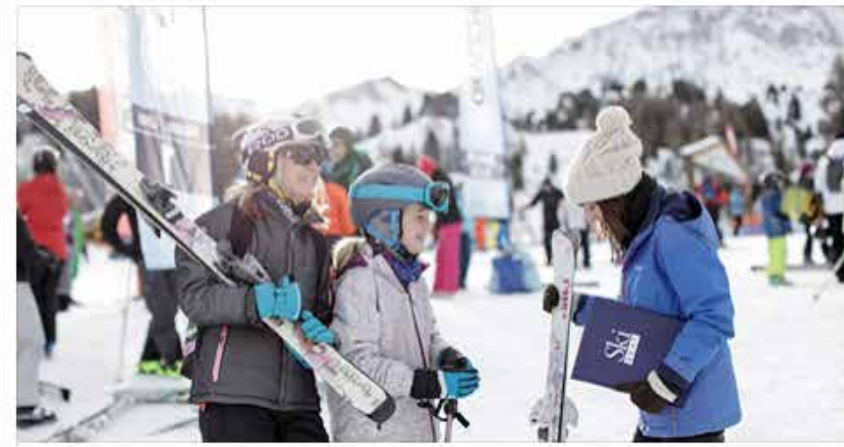

## SKI CHALET SALE NOW ON!

Packages from £449 per person. Savings of over £400 per person. Every remaining date & destination reduced. Must end Thursday at midnight!

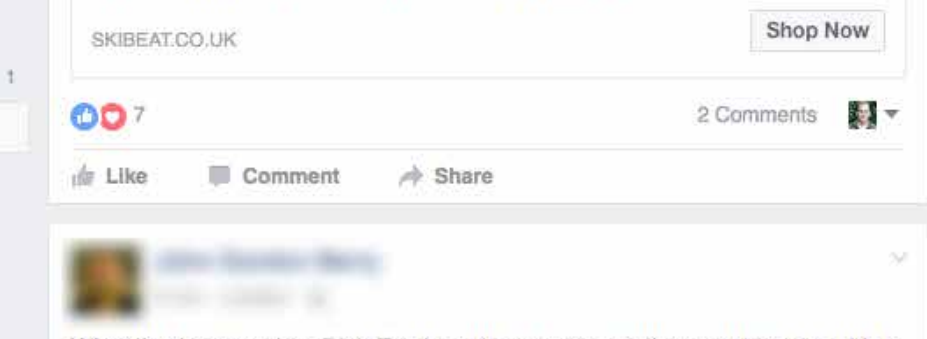

What I've learnt today: Rich Tea biscuits are essentially water biscuits with a little bit of sugar added.

# PEOPLE YOU MAY KNOW **d** Like Page

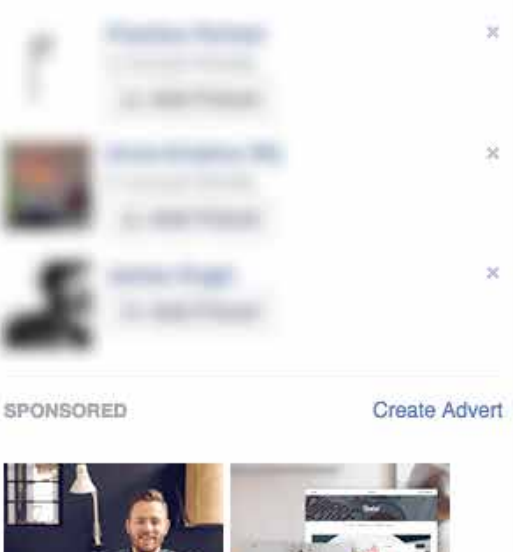

 $\mathbf{a}$ 

See All

n.

Home

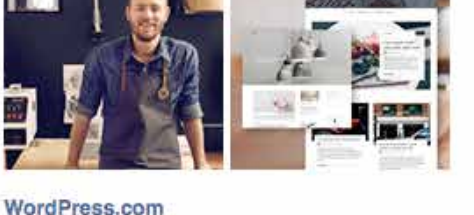

wordpress.com There's a reason why WordPress powers over 25% of the web. With beautiful designs, a custo... English (UK) - English (US) - Polski  $+$ Español · Português (Brasil) Privacy · Terms · Advertising · AdChoices D · Cookies - More +

Facebook © 2017

## On your Facebook homepage, go to: Create: Page

 $\alpha$ 

### Create a Page

Give your brand, business or cause a voice on Facebook and connect with the people who matter to you. It's free to set up. Just choose a Page type to get started.

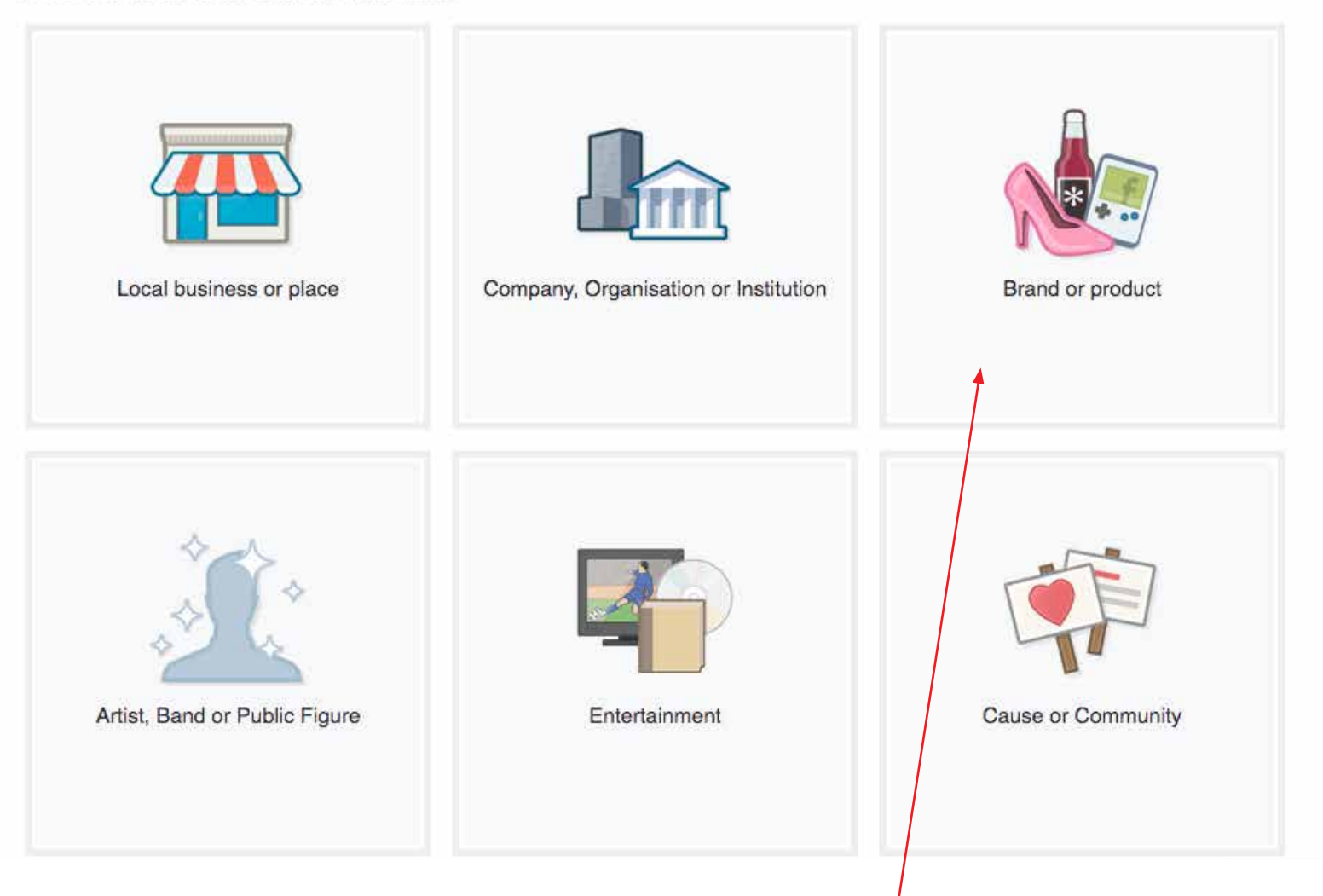

From here you can choose the page type that best suits your business. (for most therapists it will be 'Brand or product')

## <sup>2</sup> Create a Page

Give your brand, business or cause a voice on Facebook and connect with the people who matter to you. It's free to set up. Just choose a Page type to get started.

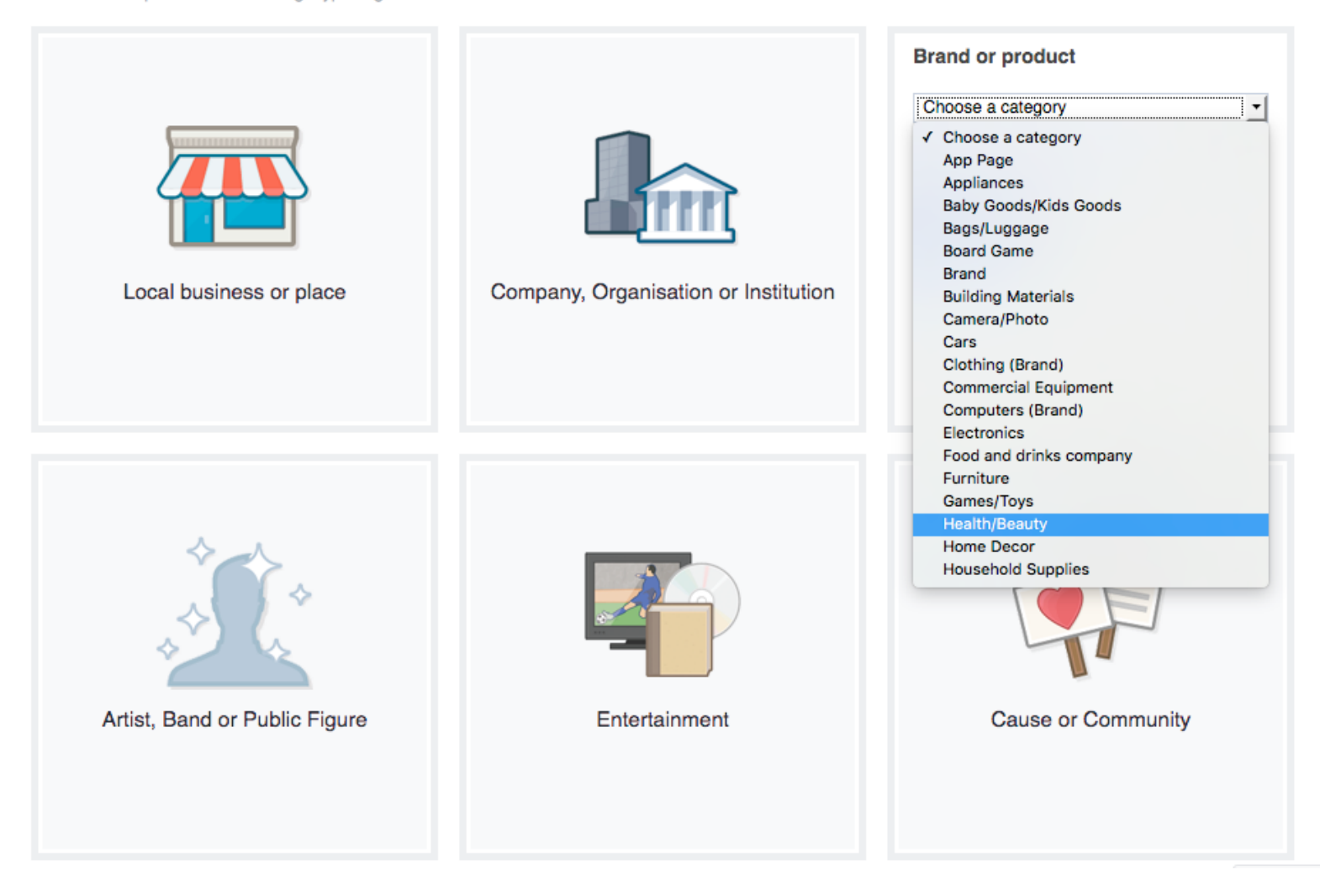

From the drop-down menu select the category that best describes your business.

### <sup>2</sup> Create a Page

Give your brand, business or cause a voice on Facebook and connect with the people who matter to you. It's free to set up. Just choose a Page type to get started.

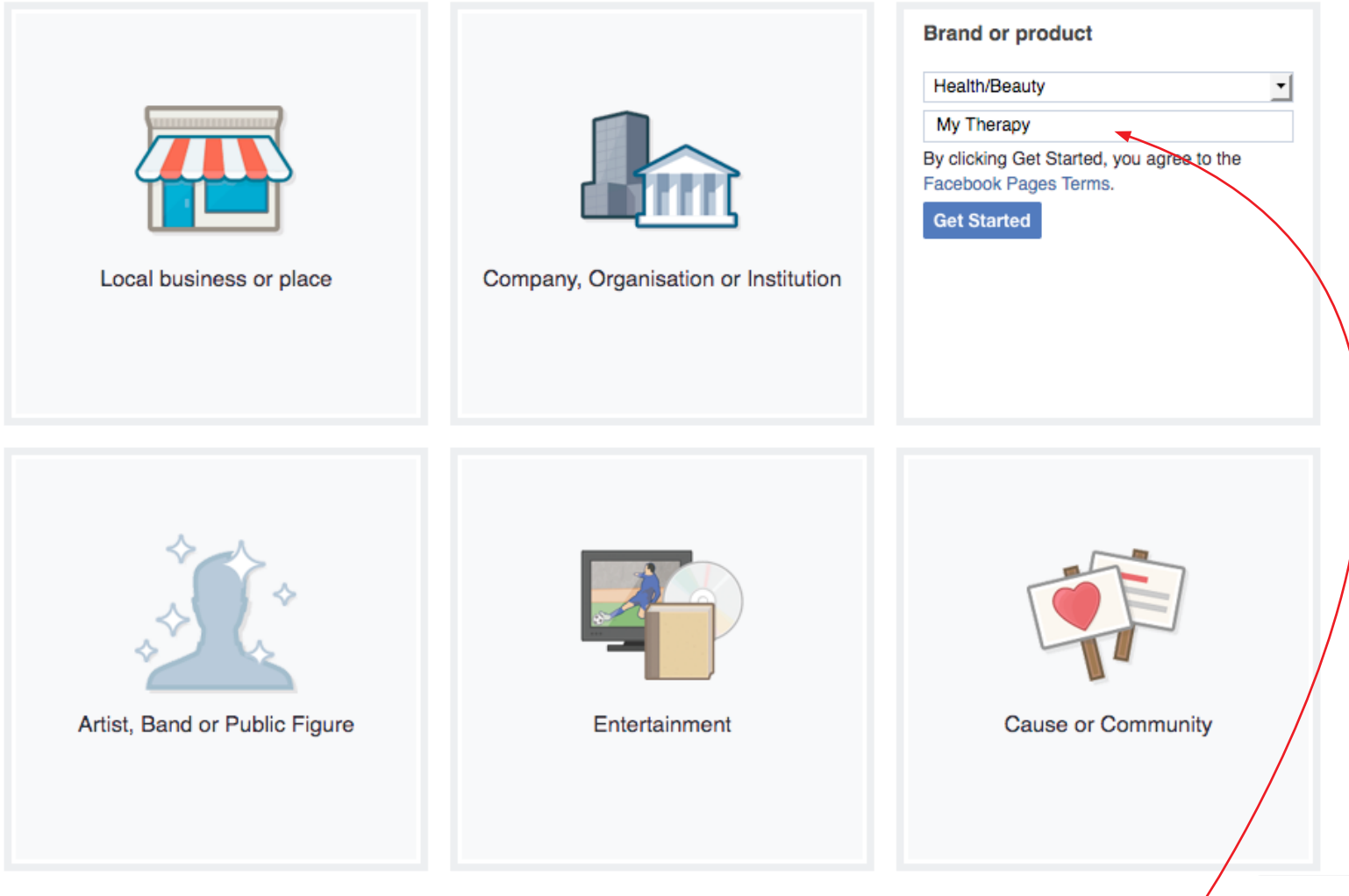

Now type in the name of your Business. This will be the title of your Business Page. It may be your own name or your brand if you trade under a brand name.

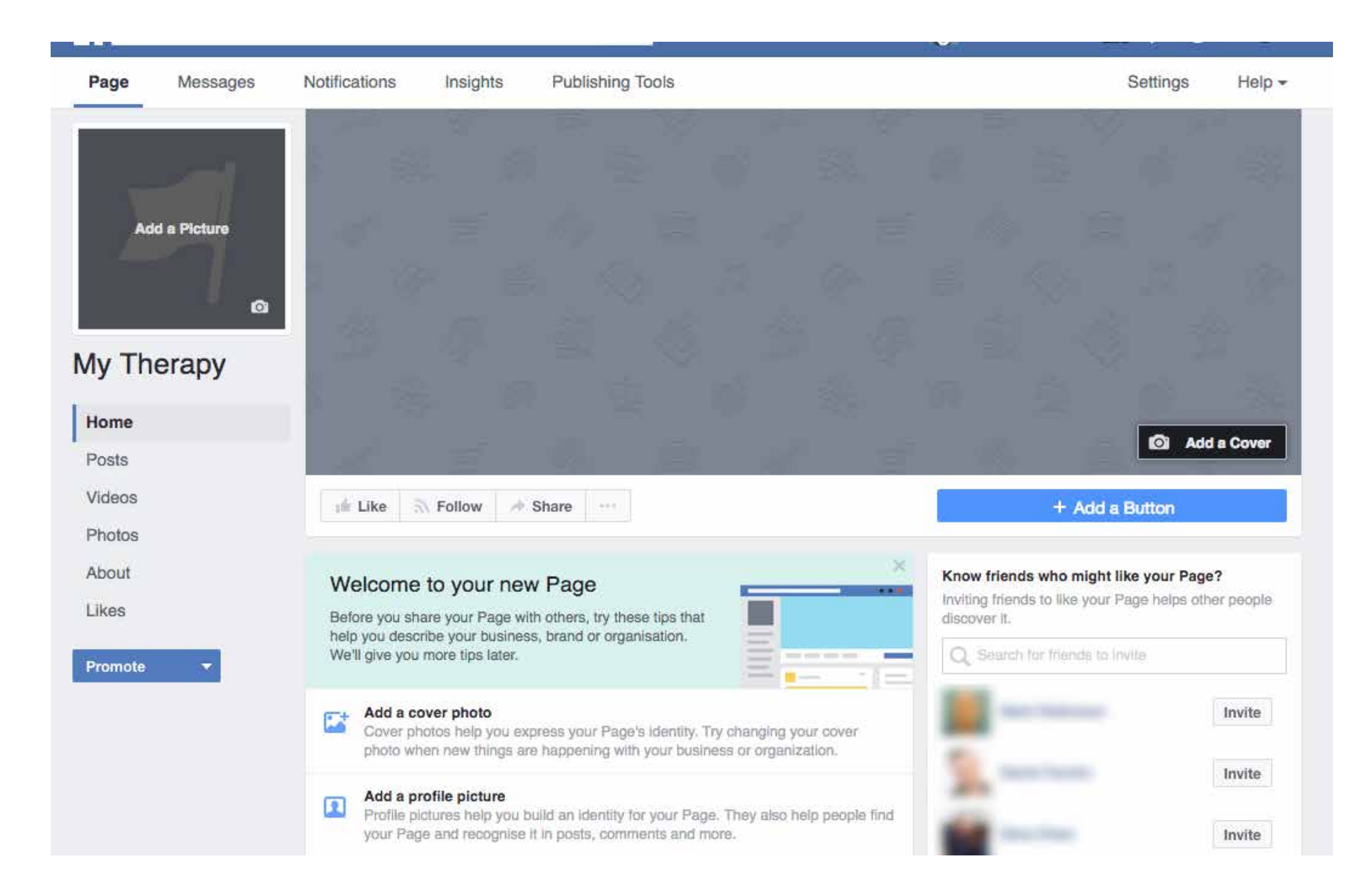

Once you have selected the category and the name of your page you will be shown your empty Business Page.

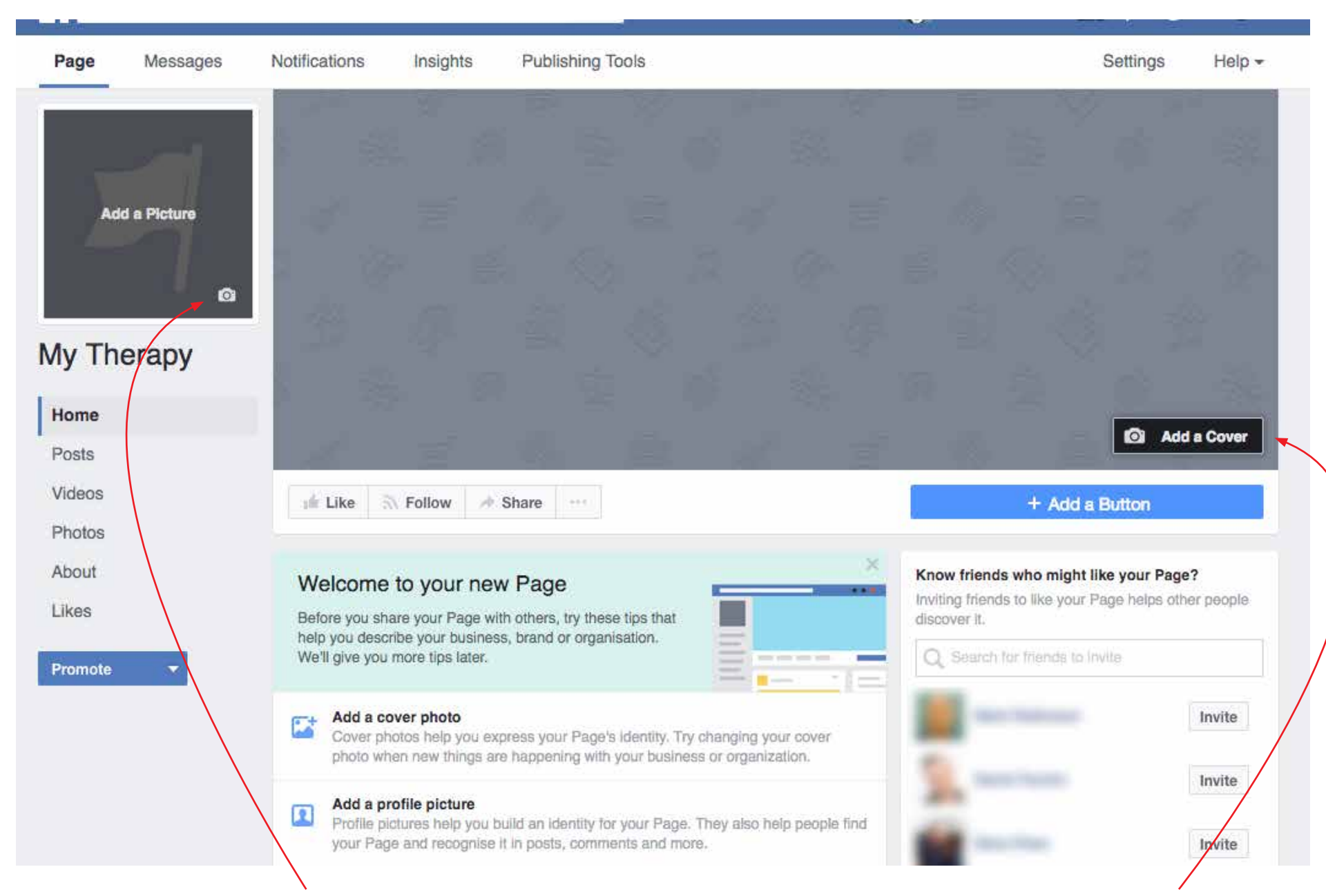

Here you can add a profile image and a cover photo (the large image at the top). We can supply the images in their ideal sizes for these positions at an additional cost.

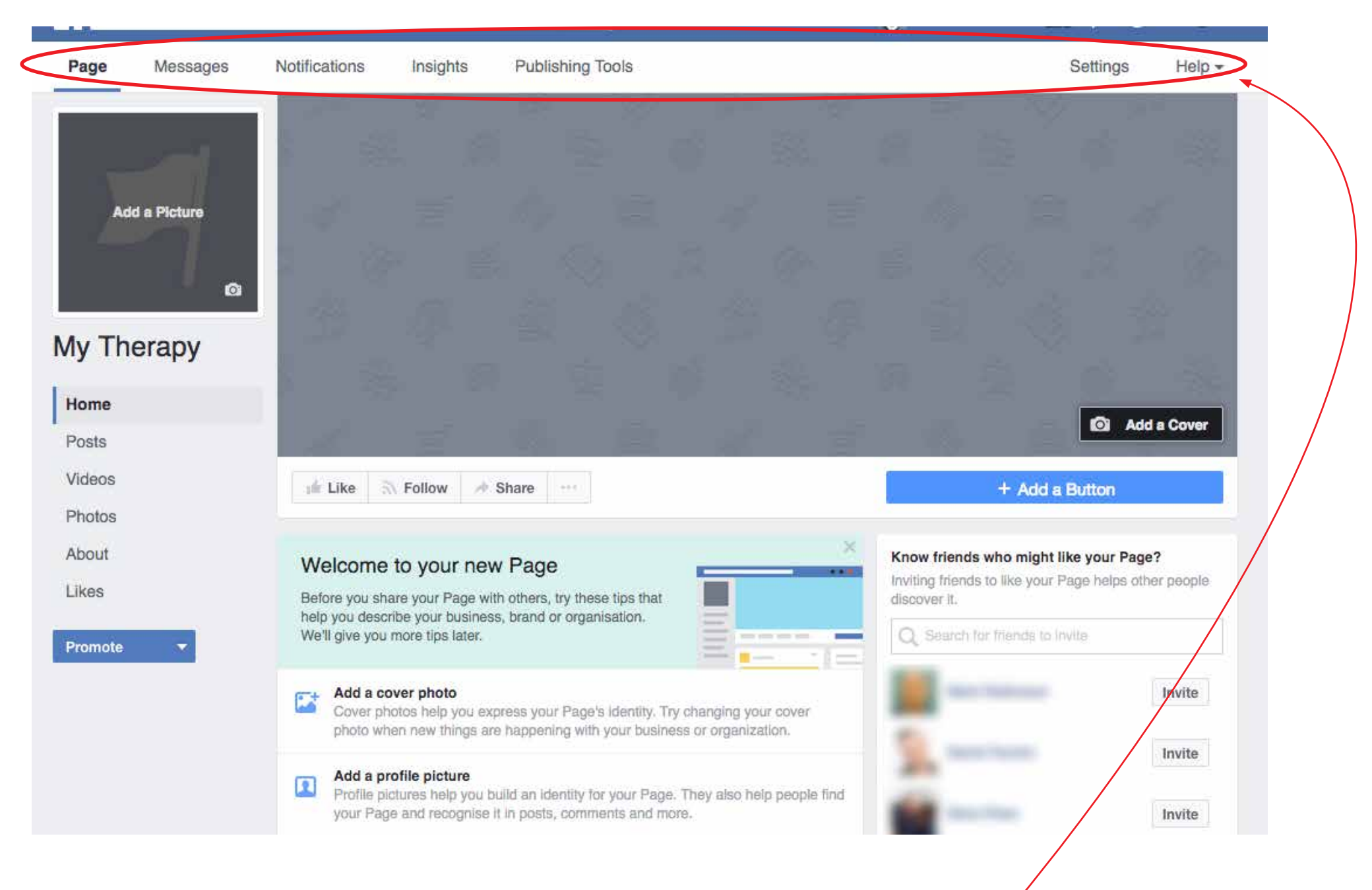

You can manage your page from the menus on the top. Take some time to explore these to familiarise how your page works and all it's features.

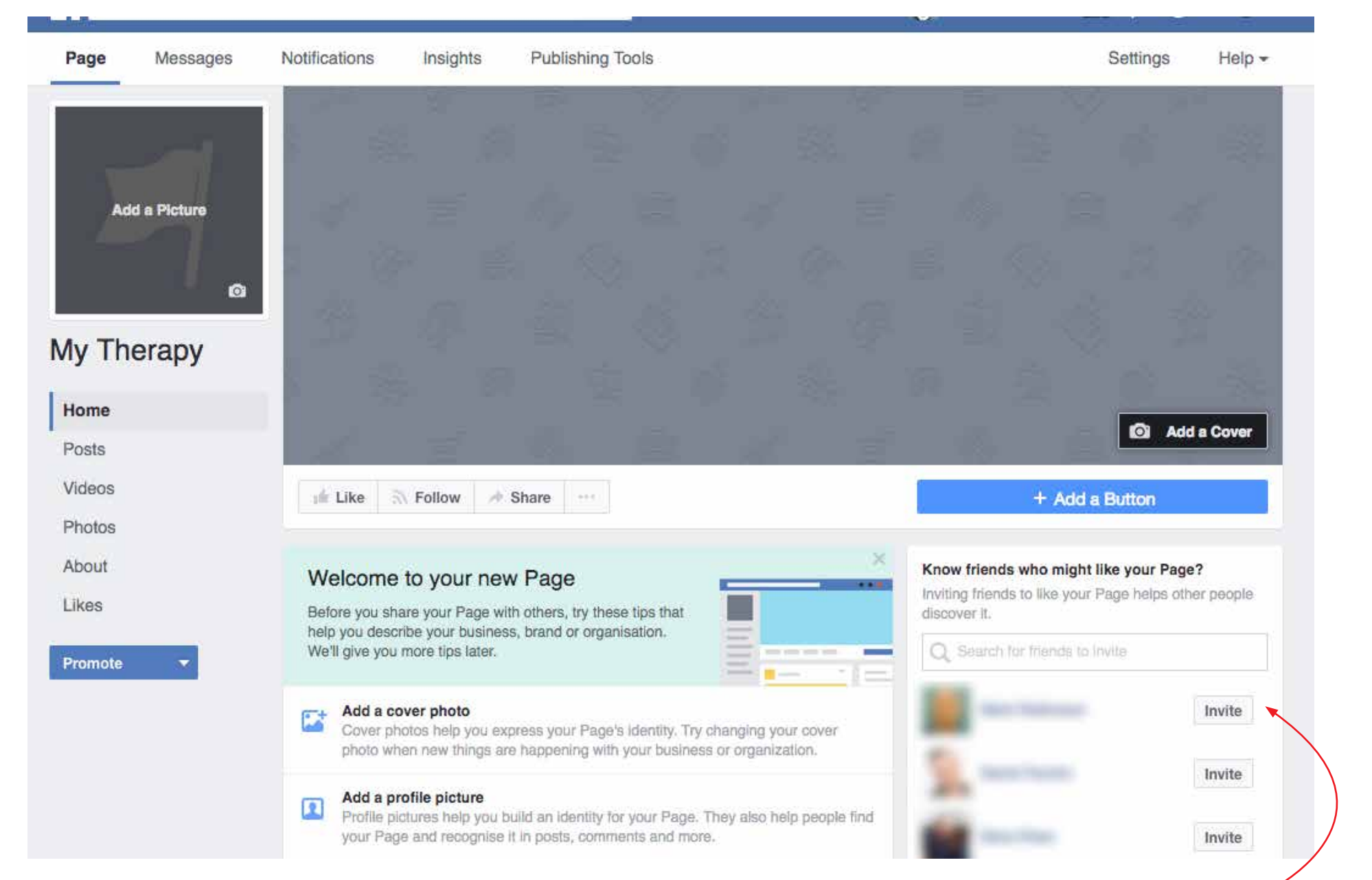

And most importantly you can invite your friends and customers to 'Like' your page. This is where you can build your audience.

When someone Likes your page, your posts will be visible in their newsfeed. If they then interact with your post by Liking it or Sharing it, THEIR friends will see your posts too.

And you're ready to go

## Happy Facebooking!

If you have any questions we are always happy to help.

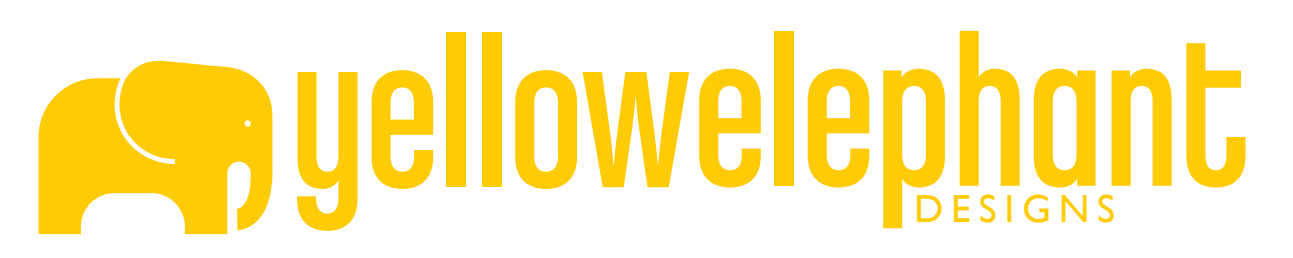

info@yellowelephantdesigns.com www.yellowelephantdesigns.com